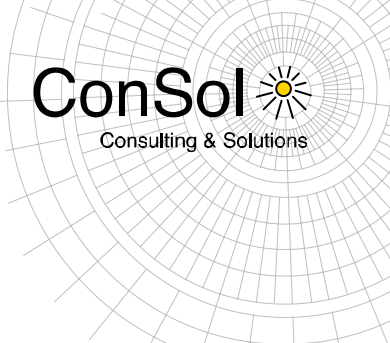

# **D O C U M E N T**

# Release Notes ConSol  $*$  CM **Version 6.10.3**

Author: Thomas Schall Phone: +49 (0) 89 / 45841-100 Mail: thomas.schall@consol.de Version: 1.1 Date: 09.11.2015 Status: Released

• ConSol \* Software GmbH Franziskanerstraße 38<br>D-81669 München<br>Tel.: +49 (0)89-458 41-100

Fax: +49 (0)89-458 41-111<br>E-Mail: info@consol.de<br>Internet: www.consol.de

· Geschäftsführer: **CONSTRUSTIVER:**<br>Dr. Ulrich Schwanengel<br>Andrea Stellwag<br>Bernd Wiserner<br>Michael Beutner ·> Handelsregister: Registergericht München<br>HRB 97371 Ust-IdNr.: DE 129318612

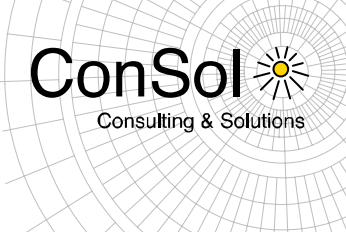

## **Table of contents**

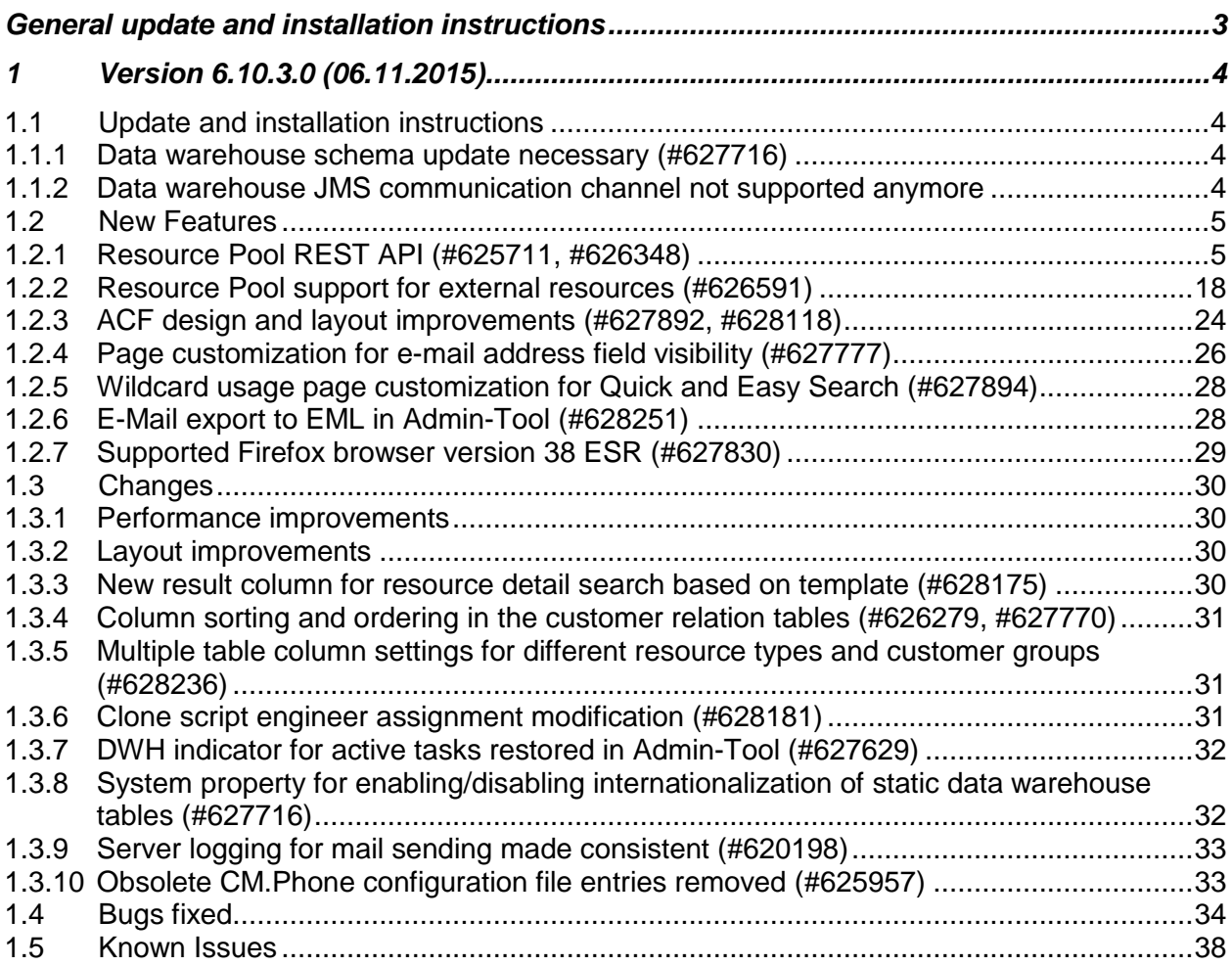

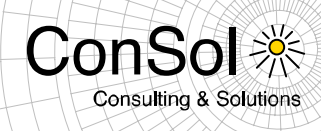

## **General update and installation instructions**

<span id="page-2-0"></span>For an update of ConSol \* CM from one version to another two possible ways exist:

 Distribution installation The distribution is installed into the application server. For an update every local configuration, like the data source configuration, has to be saved before and reconfigured afterwards.

This type of update ensures that really every change between the versions is installed. This type of update is recommended for updates of the major or minor version, e.g. for an update from 6.6.3 to 6.7.5.

EAR / WAR Update

For this type of update of the ConSol \* CM, the EAR (cm6.ear, cmrf.ear) and WAR (cm-track.war) files of the new version have to be installed into the application server. Additionally every installation related changes described in the chapters 'Update and installation instructions' have to be applied manually. The changes have to be applied for every version between your original CM version and the new CM version, e.g. for an update from 6.6.3 to 6.6.7 the instructions of the versions 6.6.5, 6.6.6 and 6.6.7 have to be checked.

This type of update is only recommended for updates within a minor version.

Additionally for every type of update, the 'Update and installations instructions' chapter has to be checked for further important notes.

If available, the solution specific Release Notes have to be checked too.

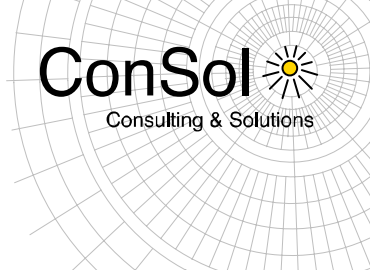

## <span id="page-3-0"></span>**1 Version 6.10.3.0 (06.11.2015)**

Version 6.10.3.0 includes

- $\bullet$  6.10.2 versions up to 6.10.2.1,
- 6.10.1 version 6.10.1.0,
- 6.10.0 version 6.10.0.0,
- 6.9 versions up to 6.9.4.5, and
- 6.8 versions up to 6.8.5.8.

## <span id="page-3-1"></span>**1.1 Update and installation instructions**

## <span id="page-3-2"></span>**1.1.1 Data warehouse schema update necessary (#627716)**

Changes in the context of the data warehouse static tables internationalization (see also sections 1.3.1 and 1.3.8) have been introduced which make it necessary to modify the database schema of the data warehouse (DWH) database. Update scripts have been provided. Please request those update scripts by contacting the ConSol  $\%$  CM Support Team.

When using JMS transfer mode previously, please switch to direct mode in advance since the JMS communication channel is not supported anymore (see section 1.1.2 for more details).

Please execute the update script of 6.10.3.0 after the upgrading the ear-file to the version 6.10.3.0 **but before** CMRF (or CM6 with CMRF in a single server) is started.

The script must be executed directly on the DWH database.

### <span id="page-3-3"></span>**1.1.2 Data warehouse JMS communication channel not supported anymore**

ConSol\*CM does not support the JMS data warehouse communication channel anymore in version 6.9.4 or newer, including this version 6.10.3.0 release. This has been stated explicitly for the JBoss 7 (JBoss EAP 6) application server platform when introducing support for this platform. However, it should be clarified that this also applies to the other supported platforms JBoss 5 and Oracle Weblogic 11g R1. When using a ConSol \* CM version 6.9.4 or newer **ONLY** the DIRECT mode data warehouse communication channel is available. Please implement this change when updating from earlier CM6 versions using the JMS communication.

No further instructions available.

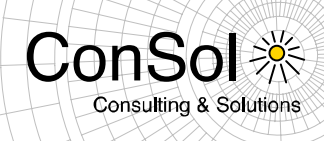

#### <span id="page-4-0"></span>**1.2 New Features**

#### <span id="page-4-1"></span>**1.2.1 Resource Pool REST API (#625711, #626348)**

The REST API functionality of ConSol<sup>\*</sup>CM has been extended to be able to handle resources. This includes all the objects that are necessary to handle the resource pool and the resources themselves. Below the functionality is shown with examples.

#### **Resource Groups**

*Get all resource groups*

GET /resourcegroups

#### Example document:

```
curl -u Huber:consol http://localhost:8888/restapi/resourcegroups -H "Accept: 
application/xml"
<?xml version="1.0" encoding="UTF-8" standalone="yes"?>
<resourcegroups>
    <resourcegroup
uri="http://localhost:8888/restapi/resourcegroups/CmCustomer?v=c-P1MTQSpiZx-v-
wfV2Yag%3D%3D" name="CmCustomer">
         <orderIndex>0</orderIndex>
     </resourcegroup>
</resourcegroups>
```
#### *Get resource group by name*

GET /resourcegroups/{name}

```
curl -u Huber:consol http://localhost:8888/restapi/resourcegroups/CmCustomer -H 
"Accept: application/xml"
<?xml version="1.0" encoding="UTF-8" standalone="yes"?>
<resourcegroup 
uri="http://localhost:8888/restapi/resourcegroups/CmCustomer?v=c-P1MTQSpiZx-v-
wfV2Yag%3D%3D" name="CmCustomer">
<enabled>true</enabled>
<orderIndex>0</orderIndex>
<resourcetypes>
    <resourcetype uri="http://localhost:8888/restapi/resourcetypes/company?v=c-
P1MTQSpiZx-v-wfV2Yag%3D%3D" name="company">
        <orderIndex>1</orderIndex>
   </resourcetype>
    <resourcetype 
uri="http://localhost:8888/restapi/resourcetypes/customer?v=c-P1MTQSpiZx-v-
wfV2Yag%3D%3D" name="customer">
        <orderIndex>0</orderIndex>
   </resourcetype>
</resourcetypes>
</resourcegroup>
```
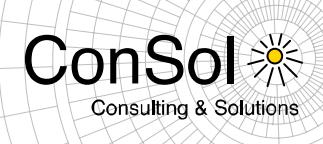

## **Resource Types**

*Get all resource types*

GET /resourcetypes

#### Example document:

```
curl -u Huber:consol http://localhost:8888/restapi/resourcetypes -H "Accept: 
application/xml"
<?xml version="1.0" encoding="UTF-8" standalone="yes"?>
<resourcetypes>
<resourcetype uri="http://localhost:8888/restapi/resourcetypes/company?v=c-
P1MTQSpiZx-v-wfV2Yag%3D%3D" name="company">
     <orderIndex>1</orderIndex>
</resourcetype>
<resourcetype uri="http://localhost:8888/restapi/resourcetypes/customer?v=c-
P1MTQSpiZx-v-wfV2Yag%3D%3D" name="customer">
     <orderIndex>0</orderIndex>
</resourcetype>
</resourcetypes>
```
#### *Get resource type by name*

GET /resourcetypes/{name}

```
curl -u Huber:consol http://localhost:8888/restapi/resourcetypes/customer -H 
"Accept: application/xml"
<?xml version="1.0" encoding="UTF-8" standalone="yes"?>
<resourcetype uri="http://localhost:8888/restapi/resourcetypes/customer?v=c-
P1MTQSpiZx-v-wfV2Yag%3D%3D" name="customer">
<enabled>true</enabled>
<resourceGroup 
uri="http://localhost:8888/restapi/resourcegroups/CmCustomer?v=c-P1MTQSpiZx-v-
wfV2Yag%3D%3D"/>
<accessMode>INTERNAL</accessMode>
<orderIndex>0</orderIndex>
<groups>
     <group 
uri="http://localhost:8888/restapi/definitions/groups/customerr?v=6Msvdj4jm1qE7
MfRDCC3JQ%3D%3D" name="customerr">
         <enabled>true</enabled>
         <sortIndex>0</sortIndex>
     </group>
</groups>
</resourcetype>
```
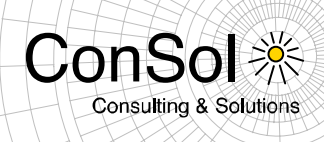

### **Resource and its custom fields**

*Create a resource*

POST /resources

#### Example document:

```
curl -u Huber:consol -d "resourceType=customer&customerr.salutationr=mr" 
http://localhost:8888/restapi/resources
<?xml version="1.0" encoding="UTF-8" standalone="yes"?>
<location>
     <uri>http://localhost:8888/restapi/resources/33391</uri>
</location>
```
#### *Get resource by ID*

GET /resources/{id}

```
curl -u Huber:consol -d "resourceType=customer&customerr.salutationr=mr" 
http://localhost:8888/restapi/resources
<?xml version="1.0" encoding="UTF-8" standalone="yes"?>
<resource id="33391" uri="http://localhost:8888/restapi/resources/33391">
     <mark>Some text here</mark>
     <resourceType 
uri="http://localhost:8888/restapi/resourcetypes/customer?v=OXYBdpgSNKVT82Ndz5A
JnQ%3D%3D"/>
     <accessModeDate>0</accessModeDate>
     <modificationDate>1420631379214</modificationDate>
     <groups>
         <group name="customerr">
             <definition
uri="http://localhost:8888/restapi/definitions/groups/customerr?v=HzQG6EvuPNth5
WgwEFlw5Q%3D%3D"/>
             <fields>
                 <field xmlns:xsi="http://www.w3.org/2001/XMLSchema-instance" 
xsi:type="enumFieldElement" class="ENUM"
                        name="salutationr" group="customerr">
                     <name>salutationr</name>
                    <uuid>363b6c69-9663-11e4-87e3-c7ab70def792</uuid>
                     <value xmlns:xs="http://www.w3.org/2001/XMLSchema" 
xsi:type="xs:string">Mr</value>
                     <originalValue>mr</originalValue>
                 </field>
             </fields>
         </group>
     </groups>
</resource>
```
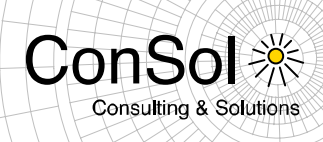

## *Get resource by criteria*

GET /resources

#### Example document:

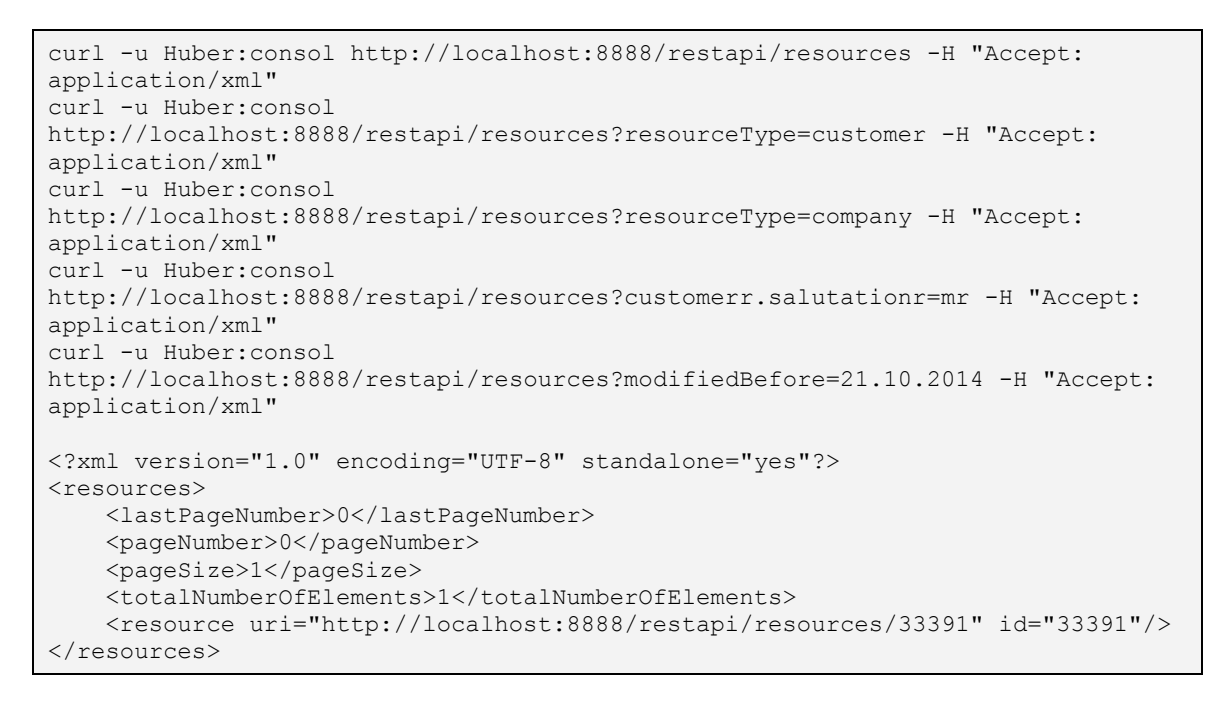

#### Possible parameters:

- pattern,
- resourceType,
- resourceGroup,
- modifiedBefore,
- modifiedAfter,
- accessBefore,
- accessAfter,
- order,
- orderDesc,
- maxId,
- minId,
- ids,
- excludeIds,
- resourceTypeIds
- resourceGroupIds
- active
- permission
- resourceRelations

All date parameters use the format:  $dd$ . MM. yyyy

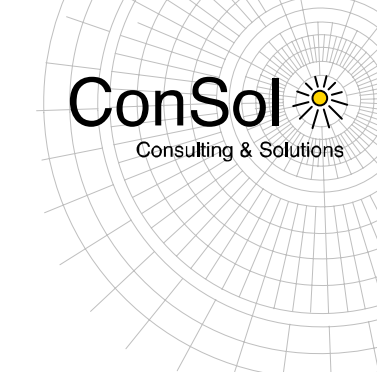

#### Available permission parameter values:

- READ,
- WRITE,
- CREATE,
- DELETE,
- CONTENT\_READ,
- CONTENT\_WRITE,
- CONTENT DELETE,
- ACT,
- DISABLE

resourceRelations parameter examples:

```
http://Huber:consol@localhost:8888/restapi/resources?resourceRelations=[{%22occ
urrence%22:%22SHOULD%22,%22endpoint%22:%22ANY%22,%20%22resourceId%22:%22160%22}
]
```

```
curl -G -u admin:consol "http://localhost:8888/restapi/resources" --data-
urlencode "resourceRelations=[{\"occurrence\":\"SHOULD\",\"endpoint\":\"ANY\", 
\"resourceId\":\"160\"}]" 
curl -G -u admin:consol 
"http://localhost:8888/restapi/resources?resourceRelations=\[\{\"occurrence\":\
"SHOULD\",\"endpoint\":\"ANY\",\"resourceId\":\"160\"\}\]"
```
The value of that parameter must be a JSON object. It has to contain a subset of those parameters:

- resourceId,
- ticketId,
- unitId,
- externalId,
- occurence,
- endpoint,
- resourceTypeId,
- definitionAllAnonymous,
- definitionId

The user can search for one of four different cases:

- by resourceId required parameters: occurance, endpoint, resourceId
- by ticketId required parameters: occurance, ticketId
- by externalId required parameters: occurance, externalId, resourceTypeId
- by unitId required parameters: occurance, unitId

Possible values of parameters:

- occurrence: MUST, SHOULD
- endpoint: ANY, SOURCE, TARGET

The parameter definitionId is an ID of the ResourceRelationDefinition.

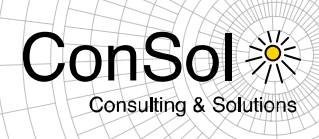

## *Update Resource*

PUT /resources/{id}

#### Example document:

```
curl -u Huber:consol -X PUT -d "active=false" 
http://localhost:8888/restapi/resources/33391
HTTP/1.1 200 OK
```
### **Resource comments and attachments**

*Create a resource comment*

POST /resources/{id}/comments

#### Example document:

```
curl -u Huber:consol -X POST -d "comment=text" 
http://localhost:8888/restapi/resources/33391/comments
HTTP/1.1 200 OK
```
*Get a resource comments – get all or get comments by criteria (comment text, date, engineer)*

```
GET /resources/{id}/comments
```

```
curl -u Huber:consol http://localhost:8888/restapi/resources/33391/comments -H 
"Accept: application/xml"
<?xml version="1.0" encoding="UTF-8" standalone="yes"?>
<comments>
    <lastPageNumber>0</lastPageNumber>
    <pageNumber>0</pageNumber>
    <pageSize>1</pageSize>
     <totalNumberOfElements>1</totalNumberOfElements>
     <comment creationDate="2015-01-07T14:42:51.972+01:00"
uri="http://localhost:8888/restapi/resources/33391/comments/33409">
         <active>true</active>
         <engineer uri="http://localhost:8888/restapi/engineers/Huber?v=0"/>
        <text>text</text>
     </comment>
</comments>
```
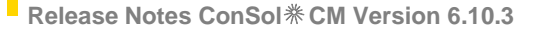

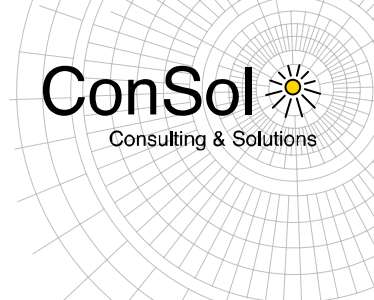

#### Possible parameters:

- comment,
- date,
- engineer,
- order,
- orderDesc

#### *Delete a resource comment*

DELETE /resources/{id}/comments/{id}

#### Example document:

```
curl -u Huber:consol -X DELETE 
http://localhost:8888/restapi/resources/53805/comments/53898
HTTP/1.1 200 OK
```
#### *Create a resource attachment*

POST /resources/{id}/attachments

#### Example document:

```
curl -u Huber:consol -X POST -F "file=@pom.xml" -F "description=some desc" 
http://localhost:8888/restapi/resources/33391/attachments
HTTP/1.1 200 OK
```
*Get resource's attachments - get all or get attachments by criteria (description, date, engineer)*

GET /resources/{id}/attachments

```
curl -u Huber:consol http://localhost:8888/restapi/resources/53805/attachments 
-H "Accept: application/xml"
curl -u Huber:consol 
http://localhost:8888/restapi/resources/53805/attachments?engineer=Huber -H 
"Accept: application/xml"
<?xml version="1.0" encoding="UTF-8" standalone="yes"?>
<attachments>
     <lastPageNumber>0</lastPageNumber>
    <pageNumber>0</pageNumber>
    <pageSize>1</pageSize>
     <totalNumberOfElements>1</totalNumberOfElements>
     <attachment 
file="http://localhost:8888/restapi/resources/33391/attachments/33413/pom.xml"
                 creationDate="2015-01-07T15:36:35.285+01:00"
uri="http://localhost:8888/restapi/resources/33391/attachments/33413">
         <active>true</active>
```
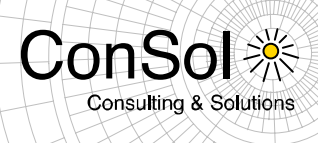

```
 <engineer uri="http://localhost:8888/restapi/engineers/Huber?v=0"/>
         <description>some desc</description>
         <filename>pom.xml</filename>
         <mimeType>application/xml</mimeType>
         <size>37748</size>
     </attachment>
</attachments>
```
#### Possible parameters:

- description,
- date,
- engineer,
- order,
- orderDesc

### *Get the attachment data*

GET /resources/{id}/attachments/{id}/{filename}

#### Example document:

```
curl -u Huber:consol
http://localhost:8888/restapi/resources/33391/attachments/33413/pom.xml
```
#### Delete a resource's attachment

```
DELETE /resources/{id}/attachments/{id}
```
#### Example document:

```
curl -u Huber:consol -X DELETE 
http://localhost:8888/restapi/resources/53805/attachments/53928
HTTP/1.1 200 OK
```
#### **Resource relations configuration**

#### *Get all relation definitons*

```
GET resources/relations/definitions
```

```
curl -u Huber:consol 
http://localhost:8888/restapi/resources/relations/definitions -H "Accept: 
application/xml"
<?xml version="1.0" encoding="UTF-8" standalone="yes"?>
<resourcerelationdefinitions>
    <resourcerelationdefinition transferKey="1b7d4748-73d9-11e4-85c4-
75c8c7d3164a" id="32793">
```
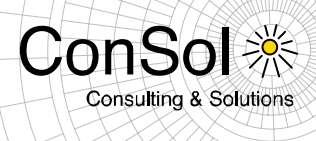

```
 <name>ResourceTicket</name>
         <orderIndex>626</orderIndex>
     </resourcerelationdefinition>
     <resourcerelationdefinition transferKey="cd4f9476-73ef-11e4-914c-
b98d2364ad2b" id="32818">
         <name>related</name>
         <orderIndex>949</orderIndex>
     </resourcerelationdefinition>
</resourcerelationdefinitions>
```
#### *Get relation definitions by id*

GET resources/relations/definitions/{id}

#### Example document:

```
curl -u Huber:consol 
http://localhost:8888/restapi/resources/relations/definitions/32818 -H "Accept: 
application/xml"
<?xml version="1.0" encoding="UTF-8" standalone="yes"?>
<resourcerelationdefinition transferKey="cd4f9476-73ef-11e4-914c-b98d2364ad2b" 
id="32818"
uri="http://localhost:8888/restapi/resources/relations/definitions/32818">
     <name>related</name>
     <enabled>true</enabled>
     <orderIndex>949</orderIndex>
     <sourceResourceType 
uri="http://localhost:8888/restapi/resourcetypes/customer?v=OXYBdpgSNKVT82Ndz5A
JnQ%3D%3D"/>
     <multiplicity>ONE_TO_ONE</multiplicity>
    <reportable>false</reportable>
     <editable>true</editable>
    <hasComment>true</hasComment>
     <targetQueues>
         <queue 
uri="http://localhost:8888/restapi/queues/HelpDesk_1st_Level?v=c-P1MTQSpiZx-v-
wfV2Yag%3D%3D"
                name="HelpDesk_1st_Level">
             <enabled>true</enabled>
             <name>HelpDesk 1st Level</name>
         </queue>
     </targetQueues>
</resourcerelationdefinition>
```
#### *Get relation definitions by criteria*

GET resources/relations/definitions

```
curl -u Huber:consol 
http://localhost:8888/restapi/resources/relations/definitions -H "Accept: 
application/xml"
curl -u Huber:consol 
http://admin:consol@localhost:8888/restapi/resources/relations/definitions?sour
```
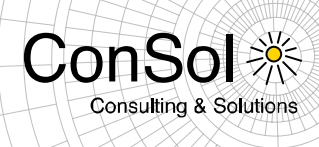

```
ceResourceTypesNames=client&targetResourceTypesNames=server 
curl -u admin:consol 
http://admin:consol@localhost:8888/restapi/resources/relations/definitions?rela
tionDefinitionType=RESOURCE_RESOURCE
curl -u Huber:consol 
http://admin:consol@localhost:8888/restapi/resources/relations/definitions?defi
nitionsIds=14,1 
<?xml version="1.0" encoding="UTF-8" standalone="yes" ?>
<resourcerelationdefinitions>
     <resourcerelationdefinition transferKey="7e96189d-b2b8-11e4-a452-
8ddf7f876c22" id="1">
         <name>related</name>
         <orderIndex>1</orderIndex>
     </resourcerelationdefinition>
    <resourcerelationdefinition transferKey="d4ca5541-b6ab-11e4-b8dc-
870bc13598eb" id="14">
         <name>related</name>
         <orderIndex>31</orderIndex>
     </resourcerelationdefinition>
</resourcerelationdefinitions>
```
#### Possible parameters:

- definitionsIds,
- definitionsNames,
- sourceResourceTypesNames,
- sourceResourceTypesIds,
- targetResourceTypesNames,
- targetResourceTypesIds,
- targetQueuesNames,
- targetQueuesIds,
- targetCustomerGroupsNames,
- targetCustomerGroupsIds,
- targetUnitType,
- relationDefinitionType,
- enabled

#### Possible values for parameter relationDefinitionType:

- ALL,
- RESOURCE RESOURCE,
- RESOURCE\_TICKET,
- RESOURCE\_UNIT

#### Possible values for parameter targetUnitType:

- CUSTOMER,
- CONTACT,
- COMPANY

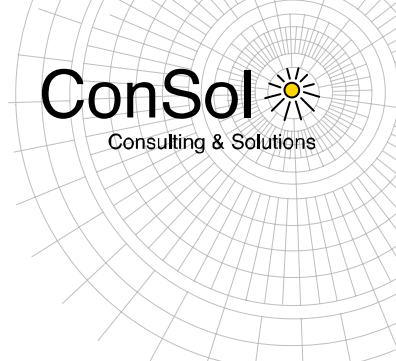

## **Resource-resource relations**

*Create resource-resource relation*

Form parameters:

- resourceId target resource
- comment (optional) comment
- definitionId (optional) relation definition, if not provided system will try to find the proper definition
- definitionTransferKey (optional) same as definitonId
- resourceType (optional) resource type *required for external resources*
- externalId (optional) external id *required for external resources*

POST /resources/{id}/resources

### Example document:

```
curl -u Huber:consol -X POST -d "resourceId=33550&comment=some desc" 
http://localhost:8888/restapi/resources/33545/resources
```
HTTP/1.1 200 OK

*Get all resource-resource relations*

GET /resources/{id}/resources

Example document:

```
curl -u Huber:consol http://localhost:8888/restapi/resources/33545/resources -H 
"Accept: application/xml"
<?xml version="1.0" encoding="UTF-8" standalone="yes"?>
<resourceresourcerelations>
    <resourceresourcerelation>
         <id>33558</id>
         <targetResource uri="http://localhost:8888/restapi/resources/33558"/>
        <relationDefinition 
uri="http://localhost:8888/restapi/resources/relations/definitions/33495"/>
         <sourceResource uri="http://localhost:8888/restapi/resources/33550"/>
         <comment>some desc</comment>
     </resourceresourcerelation>
</resourceresourcerelations>
```
*Delete resource-resource relation*

DELETE /resources/{id}/resources/{relationId}

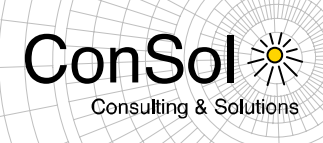

#### Example document:

```
curl -X DELETE -u Huber:consol
http://localhost:8888/restapi/resources/33545/resources/33558
HTTP/1.1 200 OK
```
#### **Resource-ticket relations**

#### *Create resource-ticket relation*

POST /tickets/{name}/resources

#### Example document:

```
curl -u Huber:consol -X POST -d "resourceId=33005&comment=some desc" 
http://localhost:8888/restapi/tickets/SUP-91/resources
curl -u Huber:consol -X POST -d "resourceId=33005&comment=some 
desc&definitionId=32818" http://localhost:8888/restapi/tickets/SUP-91/resources
HTTP/1.1 200 OK
```
#### *Get all resource-ticket relations*

GET /tickets/{name}/resources

```
curl -u Huber:consol http://localhost:8888/restapi/tickets/SUP-91/resources -H 
"Accept: application/xml"
<?xml version="1.0" encoding="UTF-8" standalone="yes"?>
<ticketresourcerelations>
    <ticketresourcerelation>
        <id>33439</id>
         <targetTicket uri="http://localhost:8888/restapi/tickets/SUP-91"/>
        <relationDefinition 
uri="http://localhost:8888/restapi/resources/relations/definitions/32818"/>
         <sourceResource uri="http://localhost:8888/restapi/resources/33005"/>
         <comment>some desc</comment>
     </ticketresourcerelation>
</ticketresourcerelations
```
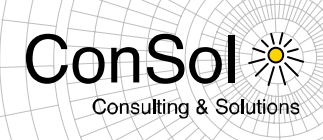

#### *Delete resource-ticket relation*

DELETE /tickets/{name}/resources/{relationId}

#### Example document:

curl -X DELETE -u Huber:consol http://localhost:8888/restapi/tickets/SUP-91/resources/33181 HTTP/1.1 200 OK

#### **Resource-unit relations**

#### *Create resource-unit relation*

```
POST /units/{id}/resources
```
#### Example document:

```
curl -u Huber:consol -X POST -d "resourceId=33550&comment=some 
desc&definitionId=33583" http://localhost:8888/restapi/units/4004/resources
HTTP/1.1 200 OK
```
#### *Get all resource-unit relations*

GET /units/{id}/resources

```
curl -u Huber:consol http://localhost:8888/restapi/units/4004/resources -H 
"Accept: application/xml"
<?xml version="1.0" encoding="UTF-8" standalone="yes"?>
<unitresourcerelations>
     <unitresourcerelation>
         <id>33597</id>
         <targetUnit uri="http://localhost:8888/restapi/units/33597"/>
         <relationDefinition 
uri="http://localhost:8888/restapi/resources/relations/definitions/33583"/>
         <sourceResource uri="http://localhost:8888/restapi/resources/33550"/>
         <comment>some desc</comment>
     </unitresourcerelation>
</unitresourcerelations>
```
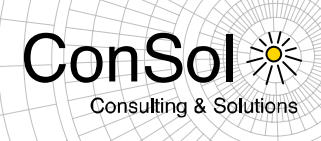

#### *Delete resource-unit relation*

DELETE /units/{id}/resources/{relationId}

Example document:

```
curl -X DELETE -u Huber:consol 
"http://localhost:8888/restapi/units/38376/resources/49485"
HTTP/1.1 200 OK
```
## <span id="page-17-0"></span>**1.2.2 Resource Pool support for external resources (#626591)**

This release features the support for resource data from external sources, shorthand external resources. The external sources to query from ConSol \* CM may vary and thus the necessary interface must be implemented in a custom CM6 project for several modes. Therefore a custom CM6 project is a prerequisite for using the external resources feature (except for the imported resources mode).

There are three types (modes) of external resources:

- **On-the-fly resources** which are queried from the external source every time they are accessed.
- **Cached resources** which are queried on the first access and then cached in CM6.
- **Imported resources** which are bulk imported into the system and stored in CM6.

This resource mode selection has to be made when modeling the respective resource in the Admin-Tool. The mode cannot be changed anymore when the resource type is in use, i.e. there are actual resource data or relations present. For all these modes it is necessary to create the data model in the Admin-Tool before using them. On-the-fly resources and cached resources also must have the interface implemented and the custom CM6 project built with the interface, before they can be used. The data of the items for imported resources must be bulk imported after the model is created.

The configuration of external resources in the Admin-Tool generally is the same as for internal resources, only with the mode properly set to the correct value. The Web client also relies on this mode setting for displaying the functionalities available for a specific resource.

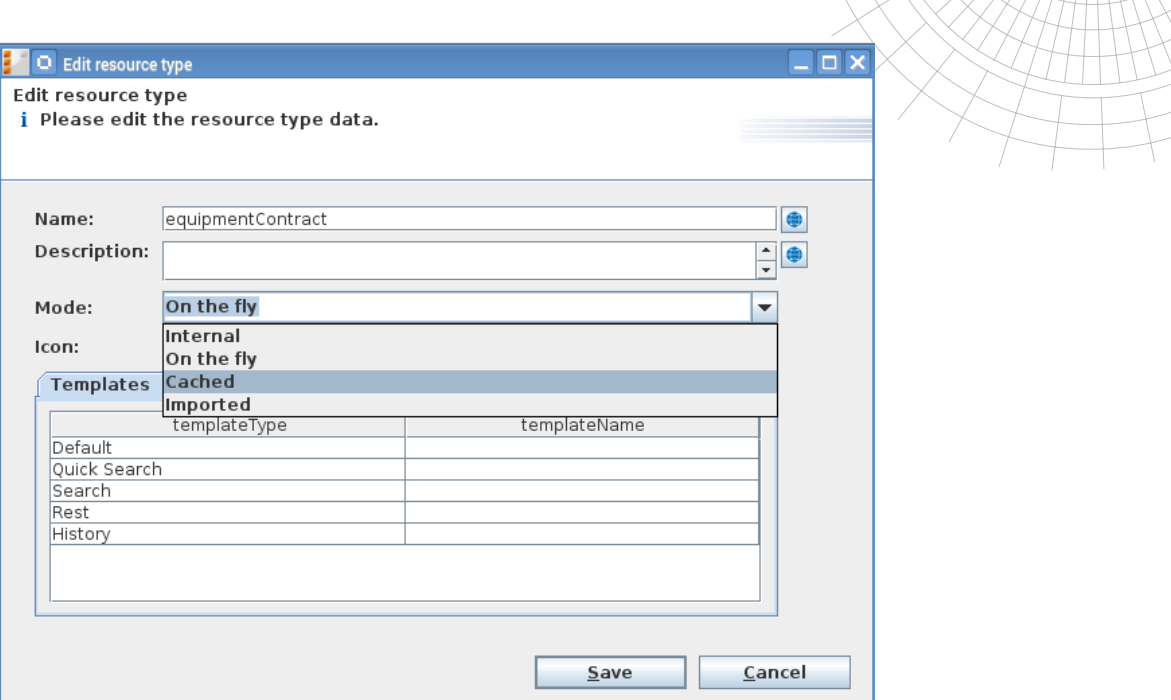

None of the external resources can be created from inside ConSol<sup>\*</sup>CM Web Client. Cached and imported resources can be modified in CM6, but such a change cannot be propagated back to the source system. These changes are lost when the data fields are updated from the source system.

#### **On-the-fly resources**

On-the-fly resources are volatile to the system. There is no internal data representation of them in the database except for the external ID information. They do not have a detail page and the only place to employ them is in a relation to tickets, data objects or other resources. This external ID also is the only information by which they can be searched for when putting them in a relation. The data fields of such an on-the-fly resource are only displayed in the relations section it is actually used. Therefore, no "Jump to resource" link is shown for such a resource in its context menu there. There is no detail search inside ConSol \* CM for on-the-fly-resources.

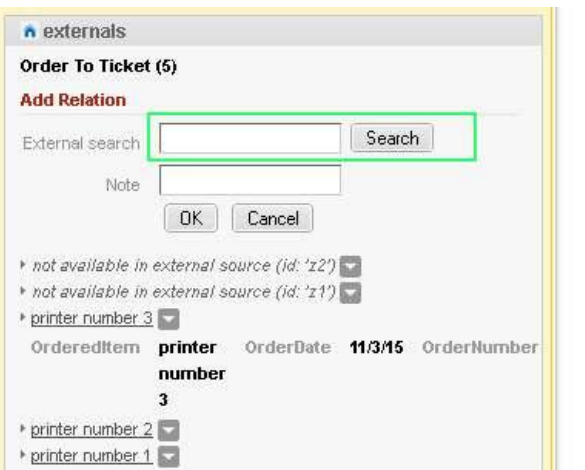

ConS

**Consulting & Solutions** 

For using the mode of on-the-fly resources it is necessary to implement the interface in a custom project to access the external source.

#### **Cached resources**

Cached resources are queried from the source system the first time they are used in CM6. They then are stored (cached) for further use. Currently this only is possible when creating a relation with a specific external resource as the target. For a later release it is planned to provide an independent (detail) search and import for external resources to be cached without

immediately using them in a relation. Originally these external resources are not in the CM6 database and the full data set most probably is only present in the external source system. An external resource which is not yet cached in CM6 can only be found in the external system by using the external ID field. The ones already cached can also be found by an internal search as highlighted warranty **yes** in the screenshot to the right.

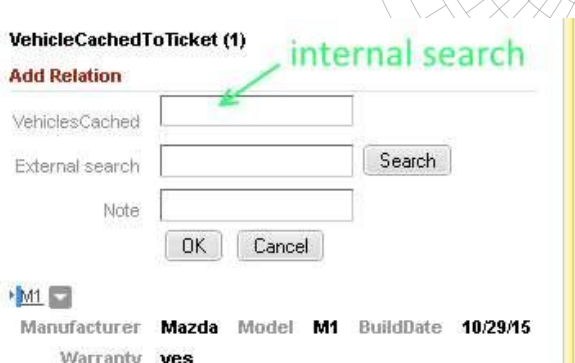

**Consulting & Solutions** 

For those resources already cached a detail page is available. These resources can be updated from the source system on demand for each individual resource. The Update can be initiated from the "Update"-link in the tile bar on the detail page

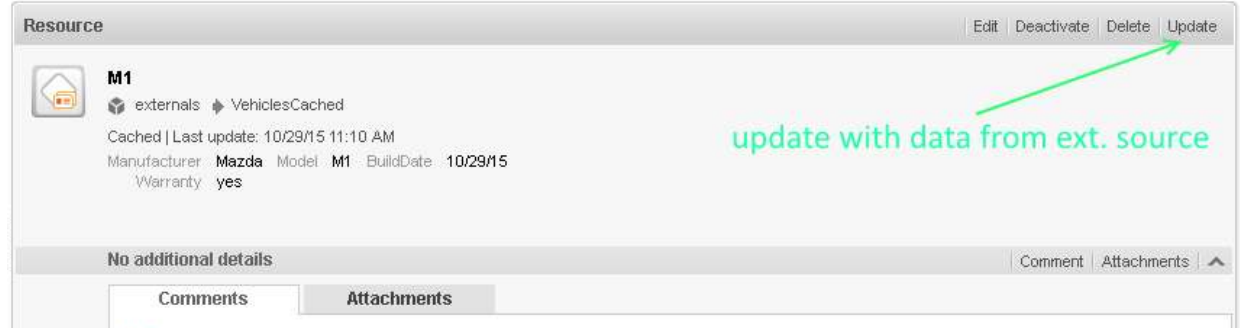

For the mode of cached resources it also is necessary to implement the interface in a custom project to access the external source.

#### **Imported resources**

Imported resources in principle work like internal resources. The main difference is that the data are imported, usually by an ETL job, and the resource items can only be created by such an import job. It is not possible to create them in the Web Client even with sufficient privileges. Once an imported resource item is available in the system it can be used and changed like an internal resource. However, a later re-import may revert changes.

Imported resources are the only type of external resources that does not require an interface implementation and a custom CM6 project. However the data import must be available to provide resource items to use in the system.

### **Service Interface for the binding to an external source**

This interface is necessary to access the external source for on-the-fly and cached external resources. In order to integrate it with ConSol CM a custom CM6 project is mandatory. The interface is called *ResourceExternalSource* and it must be provided in the following directory:

web/modules/server/addon/src/main/java/com/consol/cmweb/server/addon/service/impl

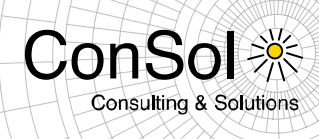

#### The interface class has three methods to be implemented:

PageResult<Resource> searchByPattern(ResourceType pType, String pPattern, int pPageSize, int pPageNumber); Resource importResource(Resource pResource); Resource getByExternalId(ResourceType pType, String pExternalId);

- searchByPattern: The method should return the set of search results for the detail search in CM6. Currently it must be implemented, but an empty implementation will suffice, since search and import independent from relation creation are only available in a later release (see above in the section "Cached resources"). Once this search functionality is available working implementation must be present for cached resources. For on-the-fly resources the implementation can generally be empty.
- importResource: In two cases this method is being used for cached resources: When creating a relation that targets this resource identified by its external ID. In this case it is required to verify in the CM6 system, if this external resource has not been imported and cached before. The other case the method is used happens when updating a cached resource with current data from the external source. The implementation should care for finding and updating the identified resource in the CM6 system. This method can have an empty implementation for on-the-fly resources since for these no import is done.
- getByExternalID: This method is called when the user executes the external ID search while creating a relation which uses the external resource as target. This external ID must be unique to unambiguously identify one single item in the external system. It is assumed that it will return no more than one resource. The method must have a fully functional implementation both for on-the-fly and cached resources.

Below you can find a sample implementation of the interface as a test interface which does not access a real external system. However, this implementation also creates test resources.

```
import java.util.Date;
import java.util.HashMap;
import java.util.List;
import java.util.Map;
import org.springframework.beans.BeansException;
import org.springframework.beans.factory.annotation.Autowired;
import org.springframework.context.ApplicationContext;
import org.springframework.context.ApplicationContextAware;
import org.springframework.stereotype.Service;
import org.springframework.transaction.annotation.Transactional;
import com.consol.cmas.common.model.resource.Resource;
import com.consol.cmas.common.model.resource.meta.ResourceType;
import com.consol.cmas.common.model.util.CustomFieldsDeepCopy;
import com.consol.cmas.common.service.resource.ResourceExternalSource;
import com.consol.cmas.common.service.resource.ResourceService;
import com.consol.cmas.common.service.resource.ResourceTypeService;
import com.consol.cmas.common.util.paging.ListPageResult;
import com.consol.cmas.common.util.paging.PageResult;
```
package com.consol.cmweb.server.addon.service.impl;

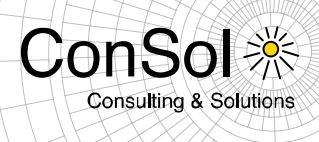

```
/**
* This file should be copied to 
"web/modules/server/addon/src/main/java/com/consol/cmweb/server/addon/service/impl" 
 */
@Transactional
@Service
public class ResourceExternalSourceImpl implements ResourceExternalSource, 
ApplicationContextAware {
     private ApplicationContext applicationContext;
     @Autowired private ResourceTypeService resourceTypeService;
     // for special case: update cacheable resource with data from the external source
     private String updateableField = "updateme";
   private String updateableExtId = "ForUpdate";
     @Override
   public PageResult<Resource> searchByPattern(ResourceType pType, String pPattern, int
pPageSize, int pPageNumber) {
        Map<String, Resource> resources = createExternalResources();
        List<Resource> resourceslist = (List<Resource>) resources.values();
         return new ListPageResult<Resource>(pPageSize, pPageNumber, resourceslist.size(), 
resourceslist);
    }
     @Override
    public Resource importResource(Resource pResource) {
         // if ID is nonzero it means we got the pResource from CM so 
         // we want to update the resource from the details page
         // in this case we need to fetch fresh date from the external source
         if (pResource.getId() != 0){
             pResource = getByExternalId(pResource.getResourceType(), pResource.getExternalId());
 }
         pResource.setModificationDate(System.currentTimeMillis());
         ResourceService resourceService = (ResourceService) 
applicationContext.getBeansOfType(ResourceService.class).values().iterator().next();
       Resource r = resourceService.getByExternalId(pResource.getResourceType(),
pResource.getExternalId());
        if (r == null) {
            return resourceService.create(pResource);
         } else {
            CustomFieldsDeepCopy.deepCopy(pResource, r, false);
            r.setModificationDate(System.currentTimeMillis());
             resourceService.update(r);
            return r;
         }
     }
     @Override
     public Resource getByExternalId(ResourceType pType, String pExternalId) {
       Map<String, Resource> resources = createExternalResources();
         // special case 1: delayed response - provide external id in format: 
         // "delayed:[DELAY TIME IN ms]:externalId"
         if (pExternalId.startsWith("delayed") && (pExternalId.split(":").length == 3)){
             try {
                 Thread.sleep(Integer.parseInt(pExternalId.split(":")[1]));
             } catch (Exception e) { }
 }
         Resource r = resources.get(pExternalId);
```
}

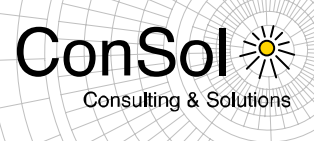

```
 if (r != null && r.getResourceType().getName().equalsIgnoreCase(pType.getName())){
             return r;
 }
         return null;
     }
     private Map<String, Resource> createExternalResources() {
         Map<String, Resource> resources = new HashMap<String, Resource>();
         Resource resource;
         String extIdPrefix = "c";
         // create some Cached resources "VehiclesCached"
        ResourceType rType = resourceTypeService.getByName("VehiclesCached");
        for (int i = 0; i < 20; i++) {
             resource = new Resource(rType);
             resource.set("VehiclesCachedCFG.Manufacturer", "Mazda");
             resource.set("VehiclesCachedCFG.model", "M" + i);
             resource.set("VehiclesCachedCFG.BuildDate", new Date());
             resource.set("VehiclesCachedCFG.Warranty", i/2==0);
             resource.setExternalId(extIdPrefix + i);
             resources.put(extIdPrefix + i, resource);
 }
         resource = new Resource(rType);
         resource.set("VehiclesCachedCFG.Manufacturer", "Lexus");
         resource.set("VehiclesCachedCFG.model", updateableField);
         resource.set("VehiclesCachedCFG.BuildDate", new Date());
         resource.set("VehiclesCachedCFG.Warranty", false);
         resource.setExternalId(updateableExtId);
         resources.put(updateableExtId, resource);
         // create some OnTheFly resources "OrderHistoryOnTheFly"
         rType = resourceTypeService.getByName("OrderHistoryOnTheFly");
        extIdPrefix = "p";for (int i = 0; i < 20; i++) {
             resource = new Resource(rType);
             resource.set("OrderHistoryOnTheFlyCFG.OrderedItem", "printer number " + i);
             resource.set("OrderHistoryOnTheFlyCFG.OrderDate", new Date());
             resource.set("OrderHistoryOnTheFlyCFG.OrderNumber", i);
             resource.setExternalId(extIdPrefix + i);
             resources.put(extIdPrefix + i, resource);
 }
         // create some "delayed" resources
         resource = new Resource(rType);
        extIdPrefix = "delayed:1000:1";
         resource.set("OrderHistoryOnTheFlyCFG.OrderedItem", "printer delayed");
         resource.set("OrderHistoryOnTheFlyCFG.OrderDate", new Date());
         resource.set("OrderHistoryOnTheFlyCFG.OrderNumber", -1);
         resource.setExternalId(extIdPrefix);
         resources.put(extIdPrefix, resource);
         return resources;
     }
     @Override
     public void setApplicationContext(ApplicationContext pApplicationContext) throws 
BeansException {
         applicationContext = pApplicationContext;
     }
```
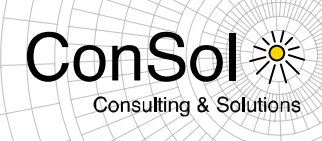

### <span id="page-23-0"></span>**1.2.3 ACF design and layout improvements (#627892, #628118)**

The possibilities to design and layout Activity Control Forms have been improved in several ways. Whereas earlier only the screen resolution decided, if a one column layout or a twocolumn layout was chosen, this release offers easy configuration options to influence the general form design.

The Admin-Tool dialog to configure an ACF not offers to set the column limit. This is the number of columns to be used when rendering the form fields. It will apply independent of the screen resolution.

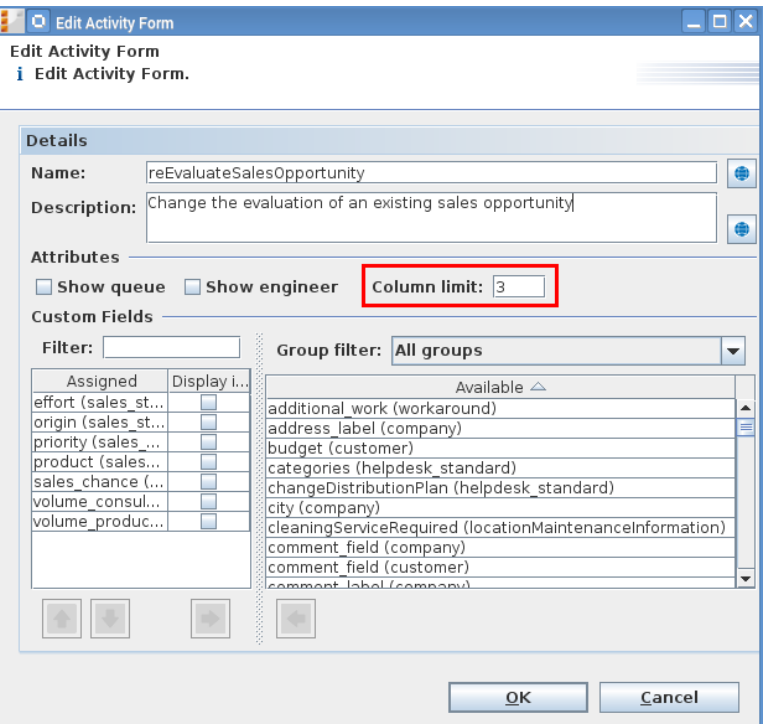

The example value of "3" as shown above will display the fields of the form in three columns as can be seen below.

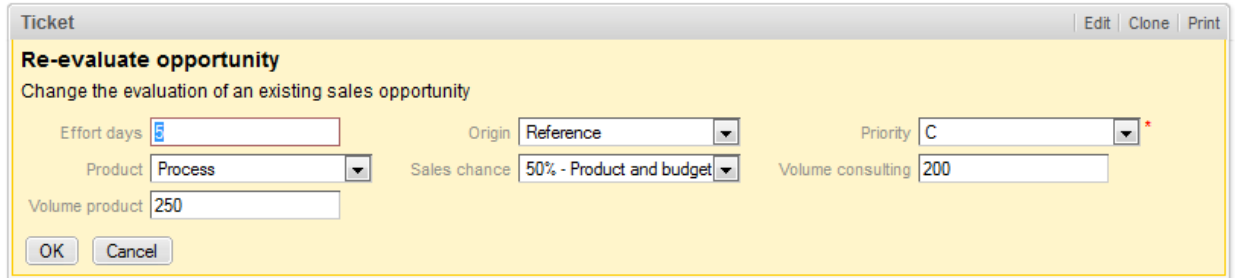

Setting this value to "1" will show all fields in one single column putting one under the other.

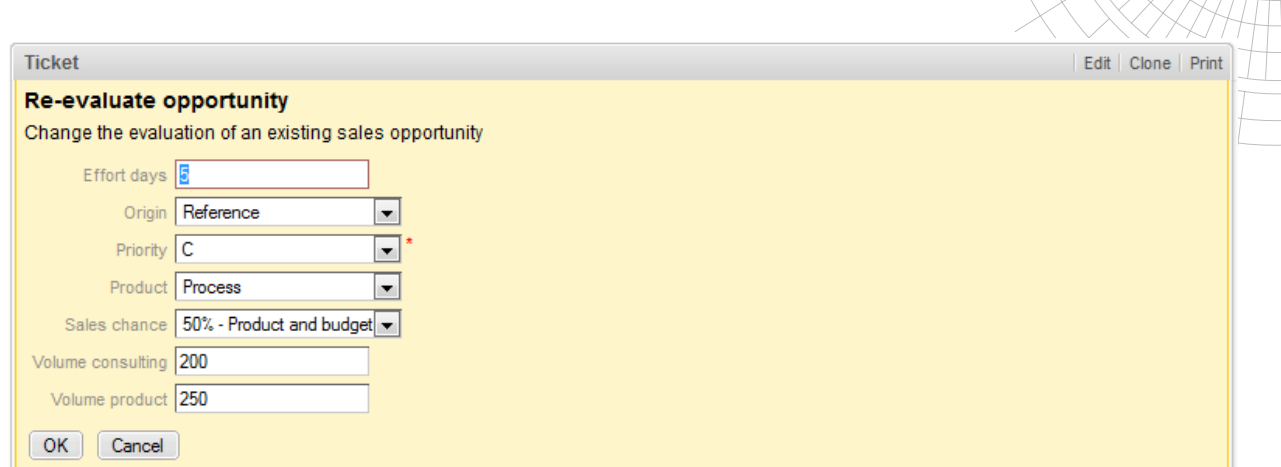

ConSo

**Consulting & Solutions** 

The value "0" has a special meaning. It does not set a column limit which means all fields would be shown next to each other in one single row. However, to reasonably control the layout in this case the property "Display in new row" for individual form fields can be set. Checking this property causes this field to be displayed in the first column of a new row, effectively allowing manual layouts with arbitrary column numbers. Such a configuration is illustrated in the next Admin-Tool screenshot.

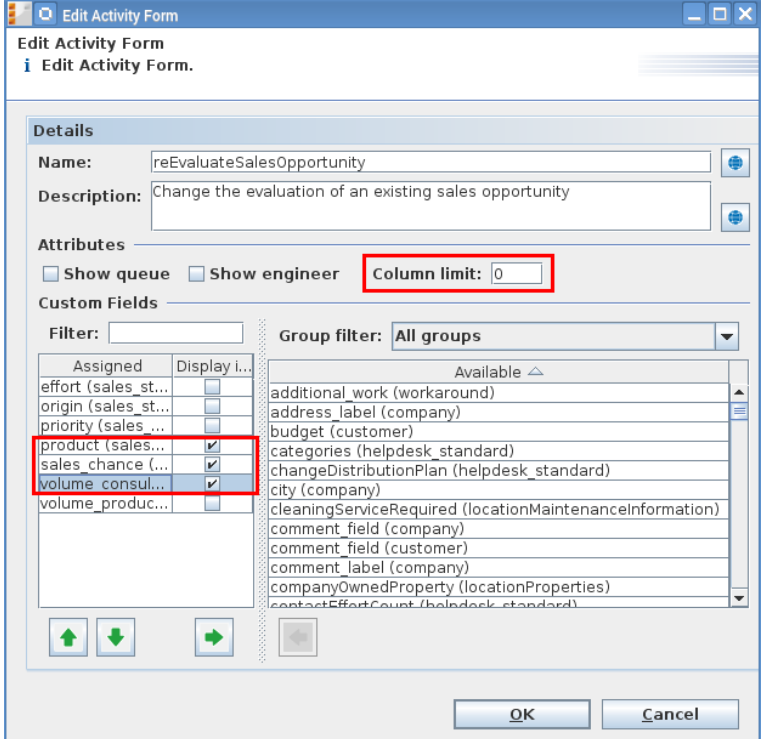

The corresponding manual layout can be observed in the following screenshot of the Web Client which clearly shows the effect of the property "Display in new row" for a ACF field.

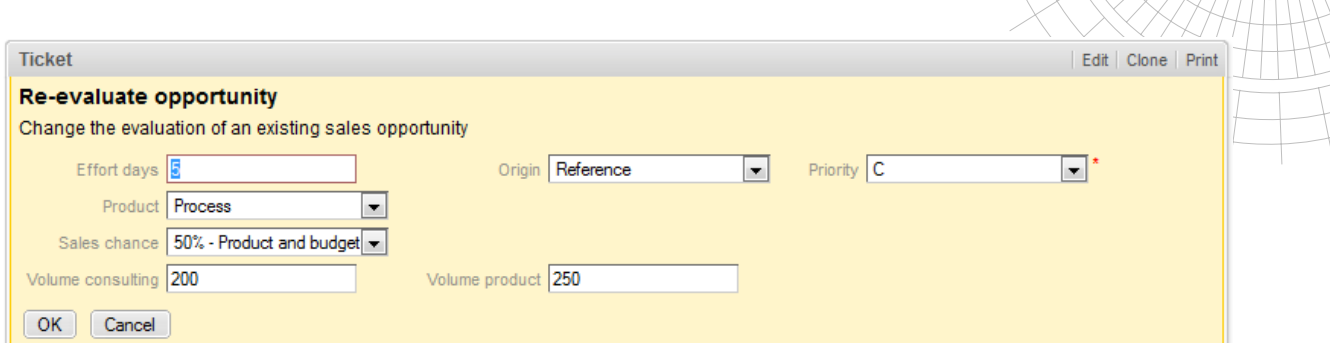

ConS

**Consulting & Solutions** 

**TTTN** 

## <span id="page-25-0"></span>**1.2.4 Page customization for e-mail address field visibility (#627777)**

The address fields when writing e-mails shown by default were fixed until now. The *To:* and *Reply-to:* fields were displayed. By introducing a set of three new page customizations this is open to configuration now. This allows to model different usage scenarios so that no other addressees of the e-mail are visible for a regular recipient (or all of them).

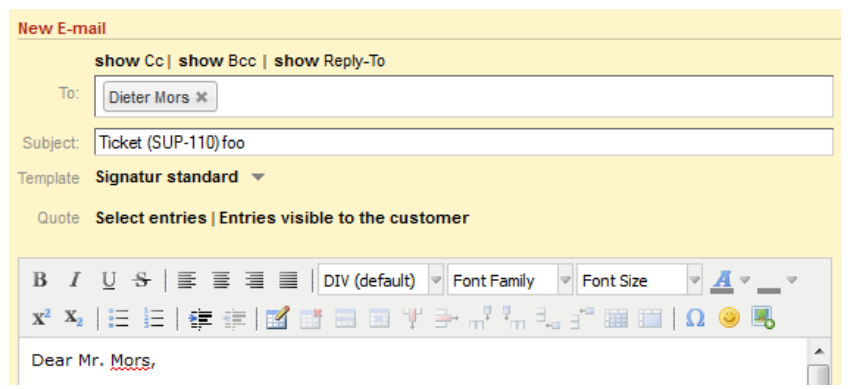

The only address field generally shown now is the *To:* field. All other address fields are hidden by default now. They can be accessed by the user when clicking the corresponding "show"-link above the *To:* address field: "show Cc", "show Bcc", and "show Reply-To".

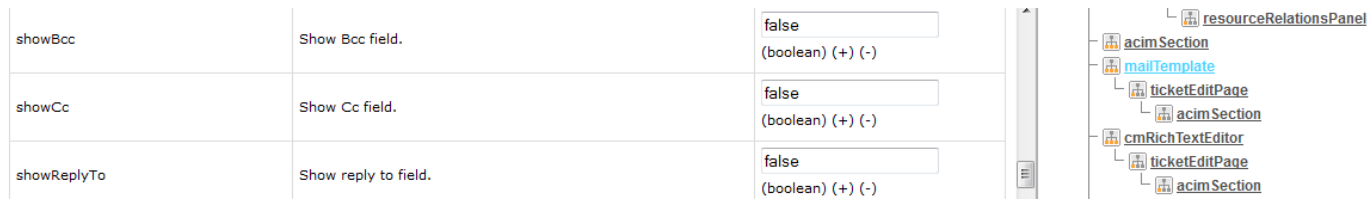

In this standard case the default value *false* is used for all three new page customization attributes: *showBcc*, *showCc*, and *showReplyTo* which are defined in the top level scope *mailTemplate*.

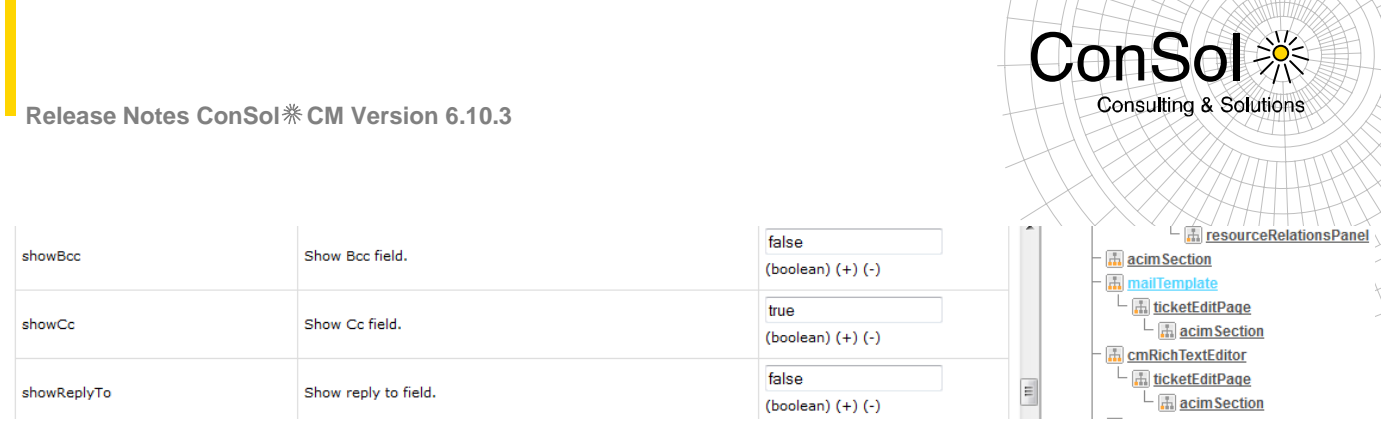

Each one of these three fields can be shown by default when opening the e-mail editor by setting the respective attribute value to *true*. Then the address field is displayed and the link to open it will not be rendered any more. The other fields are unaffected.

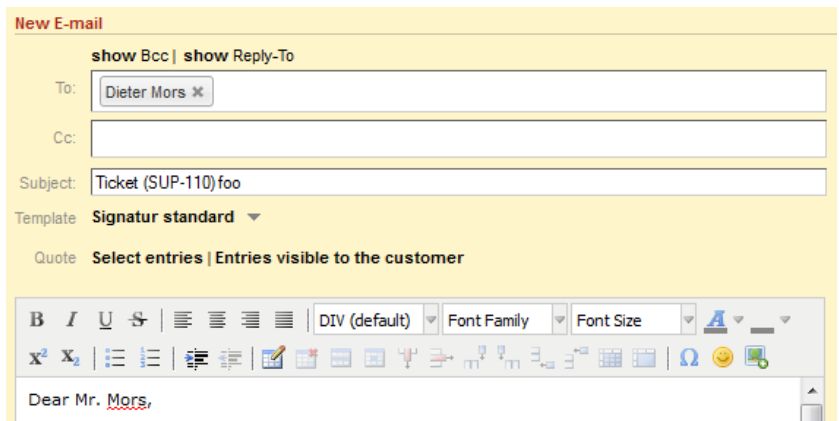

Setting all three attributes to *true* leads to all address fields to be shown immediately when the e-mail editor is opened.

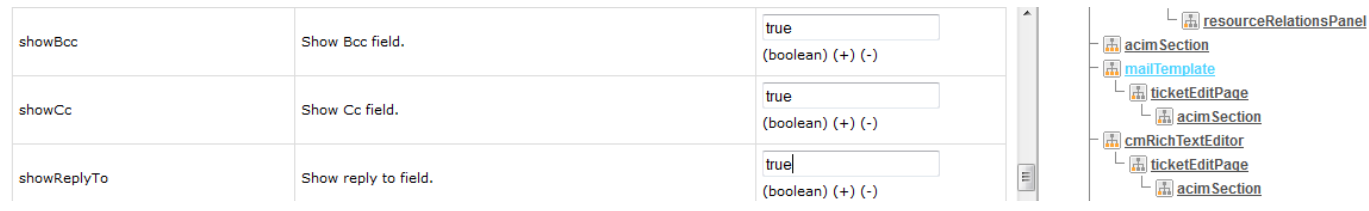

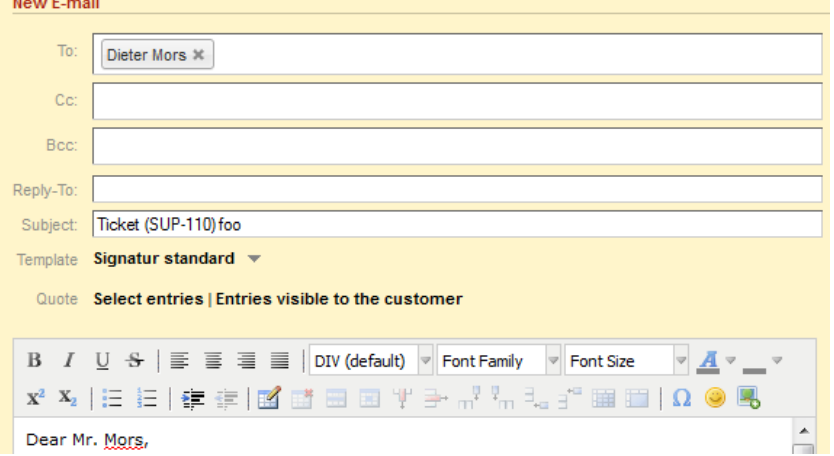

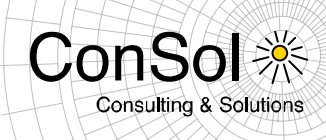

Additionally the validation of the e-mail addressees has been refined. Whereas it previously required at least one valid address in the *To:* field, it now is only required that there is one valid e-mail address in either the *To:*, the *Cc:*, or the *Bcc:* field.

## <span id="page-27-0"></span>**1.2.5 Wildcard usage page customization for Quick and Easy Search (#627894)**

A new page customization has been introduced to control whether the wildcard "\*" should be appended automatically to the search term of the Quick and Easy Search.

This has been done generally in the past, therefore the default now is to append the wildcard. Thus, no change in configuration is necessary to maintain the application behavior constant. The new customization attribute is called *appendWildcardAutomatically* and must be set in the top level scope *globalSearchField* so that it applies uniformly on every page. Setting the value to *false* changes the behavior, the wildcard will not be appended automatically to every search term, effectively narrowing down the result list. This way only exact matches for the term will be listed as result, others will be excluded.

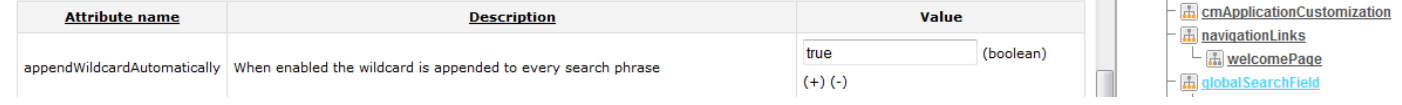

## <span id="page-27-1"></span>**1.2.6 E-Mail export to EML in Admin-Tool (#628251)**

The individual e-mails listed under E-mail-Backup in the Admin-Tool are stored in the database when using NIMH for incoming e-mail processing. For this reason the mails were difficult to retrieve for detailed problem analysis and reproduction of errors. A new functionality has been introduced in the Admin-Tool to ease this kind of task. The e-mail message corresponding to an entry in the list on the page E-mail-Backup can now be saved as a standard EML file to disk. A third button has been added below the list marked in the screen shot below. This button is available when an entry in the list is selected, otherwise it is inactive. When clicking this button a standard directory chooser dialog appears to the save the selected message a EML file. The file name is the name shown in the list with the extension ".eml".

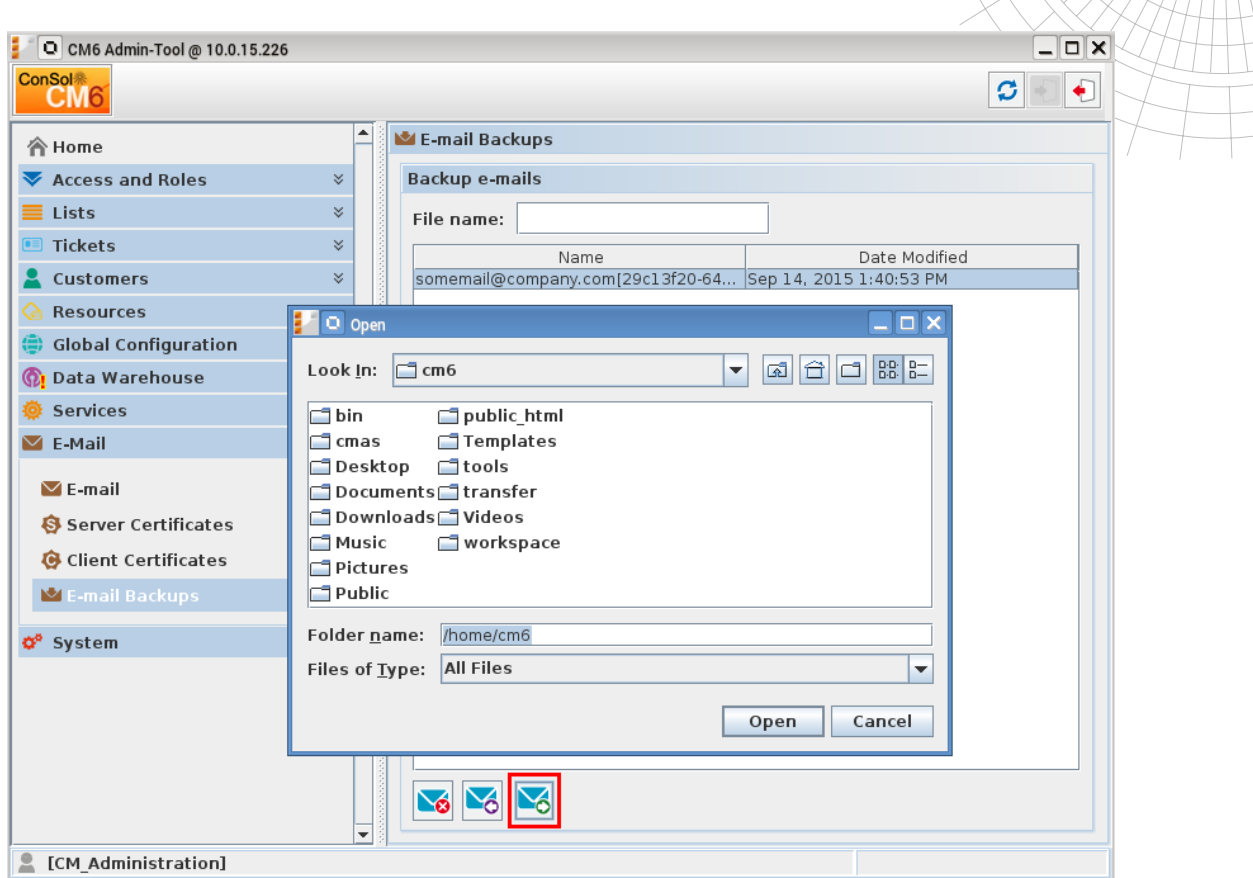

ConS

**Consulting & Solutions** 

The function also is available in the context menu of the selected list entry. Clicking the menu entry "Export selected E-Mail to EML" will have the same effect as clicking the button. The file then can be used for the above mentioned purposes for example.

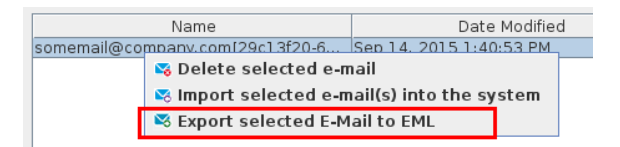

## <span id="page-28-0"></span>**1.2.7 Supported Firefox browser version 38 ESR (#627830)**

Starting with CM release 6.10.3.0 version 38 of the Firefox browser Extended Support Release (ESR) is supported by CM6. The support for the previous ESR version 31 of Firefox is no longer actively maintained.

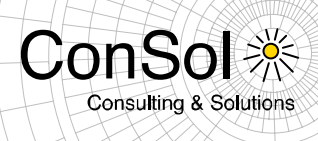

## <span id="page-29-0"></span>**1.3 Changes**

### <span id="page-29-1"></span>**1.3.1 Performance improvements**

- **Ticket search improvements/performance restoration (#627005):** Some specific cases of ticket search degraded with addition of the resource pool. These cases have been improved so that the performance is now as expected again.
- **Optimization of DWH database update duration (#627716):** Internationalization for static data warehouse tables introduced changes which caused the database update during a DWH update to run significantly longer. This was mentioned in section 1.1.3 of the release notes for CM version 6.10.1.0. This release features optimizations to reduce this step's duration again. This internationalization feature can be turned off completely restoring the previous behavior. This is the default setting now. Please see section 1.3.8 for more information.

## <span id="page-29-2"></span>**1.3.2 Layout improvements**

• **Replacement of annotation icons in Admin-Tool (#627775):** The icons used on buttons for manipulating custom field annotations have been replaced by new, simpler ones with a more modern appearance which may be better to memorize. The same was done for annotations of data object fields and resource field and all corresponding field groups.

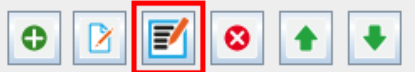

• **Improved visual presentation of "Add all ticket customers option" (#627915):** The plus icon of the function to add all ticket customers when selecting the e-mail recipients has been improved together with minor layout adjustments for the option.

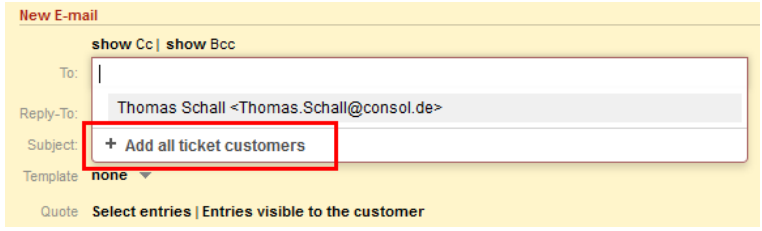

## <span id="page-29-3"></span>**1.3.3 New result column for resource detail search based on template (#628175)**

A new column has been added to the result table of the resource detail search page. This column lists the resource name based on the template configured for this resource type and displays the corresponding icon. The column cannot be removed like other result table columns, thus it behaves like the contact result table column in the customer detail search. The column heading label by default shows "Resource", however this will change if the label for resources is changed in the Admin-Tool.

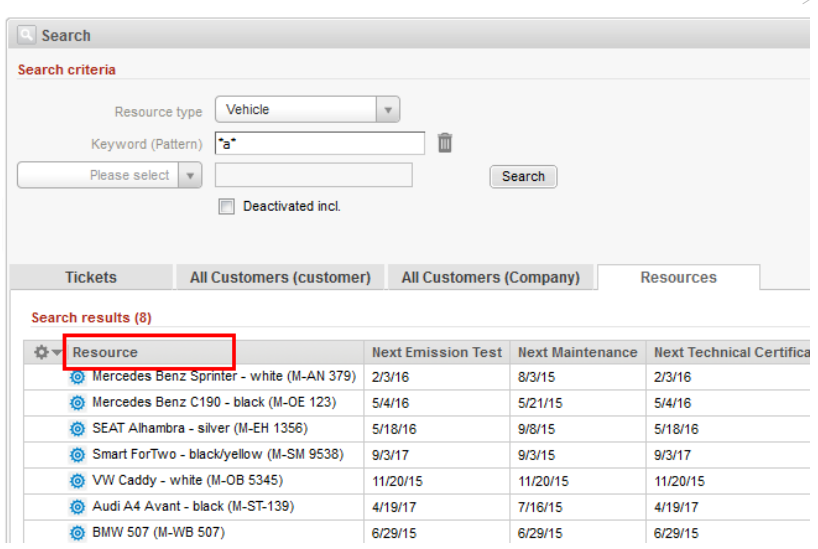

ConS

**Consulting & Solutions** 

## <span id="page-30-0"></span>**1.3.4 Column sorting and ordering in the customer relation tables (#626279, #627770)**

On the customer page the relations to other contacts and companies could not be sorted by clicking the column header until now. Furthermore, the column order could not be changed as expected. These problems have been resolved and the columns can be sorted and reordered like for other tables now just like expected.

## <span id="page-30-1"></span>**1.3.5 Multiple table column settings for different resource types and customer groups (#628236)**

The tables presenting the resources and customer had only one column configuration setting previously for all resource types or customer groups, respectively. Only the last modified table was kept as setting. This behavior could be observed for the detail search results and on the resource type pages. It is only partially useful since the field configurations may be very different between resource types and customer groups. This shortcoming has been eliminated and now different table column settings are stored for each resource type and customer group, so that for each one there can be an individual column configuration. The way to change the columns display for these tables has not been changed and can be done just like before.

### <span id="page-30-2"></span>**1.3.6 Clone script engineer assignment modification (#628181)**

It was not possible to change the engineer assignment in a ticket clone script of a queue until now. The new ticket always had exactly the same engineer assigned as the source ticket. Changing this in a clone script had no effect. Such a change is working with this release which also includes unassigning the new ticket. An example script is the following code:

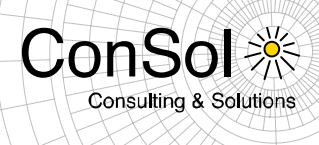

```
import com.consol.cmas.common.model.customfield.Unit;
import com.consol.cmas.common.model.ContactTicketRole;
import com.consol.cmas.common.model.customfield.ContactReferenceField;
ticket.setEngineer(engineerService.getById(39));
ticket.setQueue(queueService.getById(7));
ticket.setSubject("cloned");
Unit unit = unitService.getById(120);
ContactReferenceField field = contactReferenceFieldService.getMain(ticket);
field.getValue().setUnit(unit);
```
## <span id="page-31-0"></span>**1.3.7 DWH indicator for active tasks restored in Admin-Tool (#627629)**

With the redesign of the Admin-Tool navigation the functionality to display active DWH tasks in the icon bar disappeared with the old icon bar. This functionality has been restored in the new navigation panel now.

A small red exclamation point will be shown next to the navigation group "Data Warehouse", if there are data warehouse tasks. The number of tasks will be shown in brackets after the label "DWH Tasks" of the corresponding navigation item within the group.

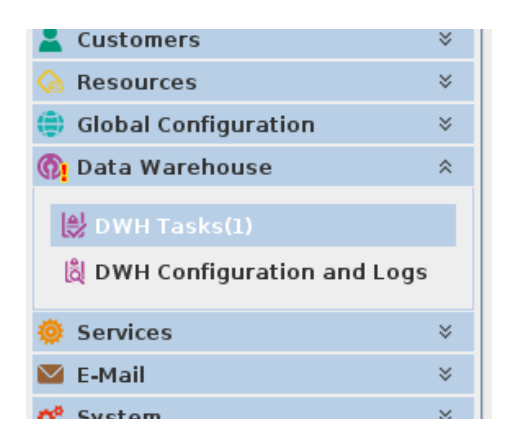

## <span id="page-31-1"></span>**1.3.8 System property for enabling/disabling internationalization of static data warehouse tables (#627716)**

Internationalization for static data warehouse tables introduced changes which caused the database update during a DWH update to run significantly longer. This fact was described in section 1.1.3 of the release notes for CM version 6.10.1.0. While this release features optimizations to reduce this step's duration this step still take significantly longer. In a real life system the time was reduced by 40%, however it still could take twice as long as before.

Since the necessity of internationalization for static data warehouse tables is limited a new system property has been introduced: *cmrf.localization.enabled.* The default value of this property is *false*, effectively keeping the previous behavior without internationalized static data tables.

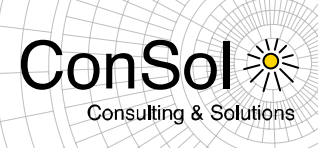

The internationalization now has to be actively enabled meaning that the longer runtime must be willingly accepted. It can be done by supplying this parameter on the command line at the server start, for example on a Windows system:

standalone.bat -c=cm6-cmrf.xml -b=10.20.30.40 -Dcmrf.localization.enabled=true

Upon (re-) start of the server the database tables are changed and updated accordingly, if the value changed. The relevant localization columns are added or dropped depending on the property value. When setting the value to *false* (or not providing the property value at all) no further action is necessary. When setting it to *true* a data warehouse update is needed to fill the newly created columns.

When using a MySQL database the interaction with the locale definitions from the property *cmrf.mysqlLocales* introduced in CM release 6.10.1.0 (see section 1.3.11 of the Release Notes for this version) works as it could be expected.

## <span id="page-32-0"></span>**1.3.9 Server logging for mail sending made consistent (#620198)**

The log messages when sending mail were not uniform and consistent when sending mail in different cases. Log entries differed depending, if they were sent from the web client or from a workflow activity. These differences have been removed so that the logging of sending mail is uniform now.

## <span id="page-32-1"></span>**1.3.10 Obsolete CM.Phone configuration file entries removed (#625957)**

The configuration file of the CM.Phone tool has been modified so that old and obsolete entries are removed now. Only the relevant entries are still available in the file.

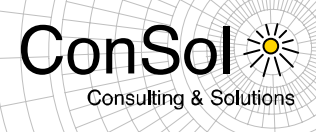

## <span id="page-33-0"></span>**1.4 Bugs fixed**

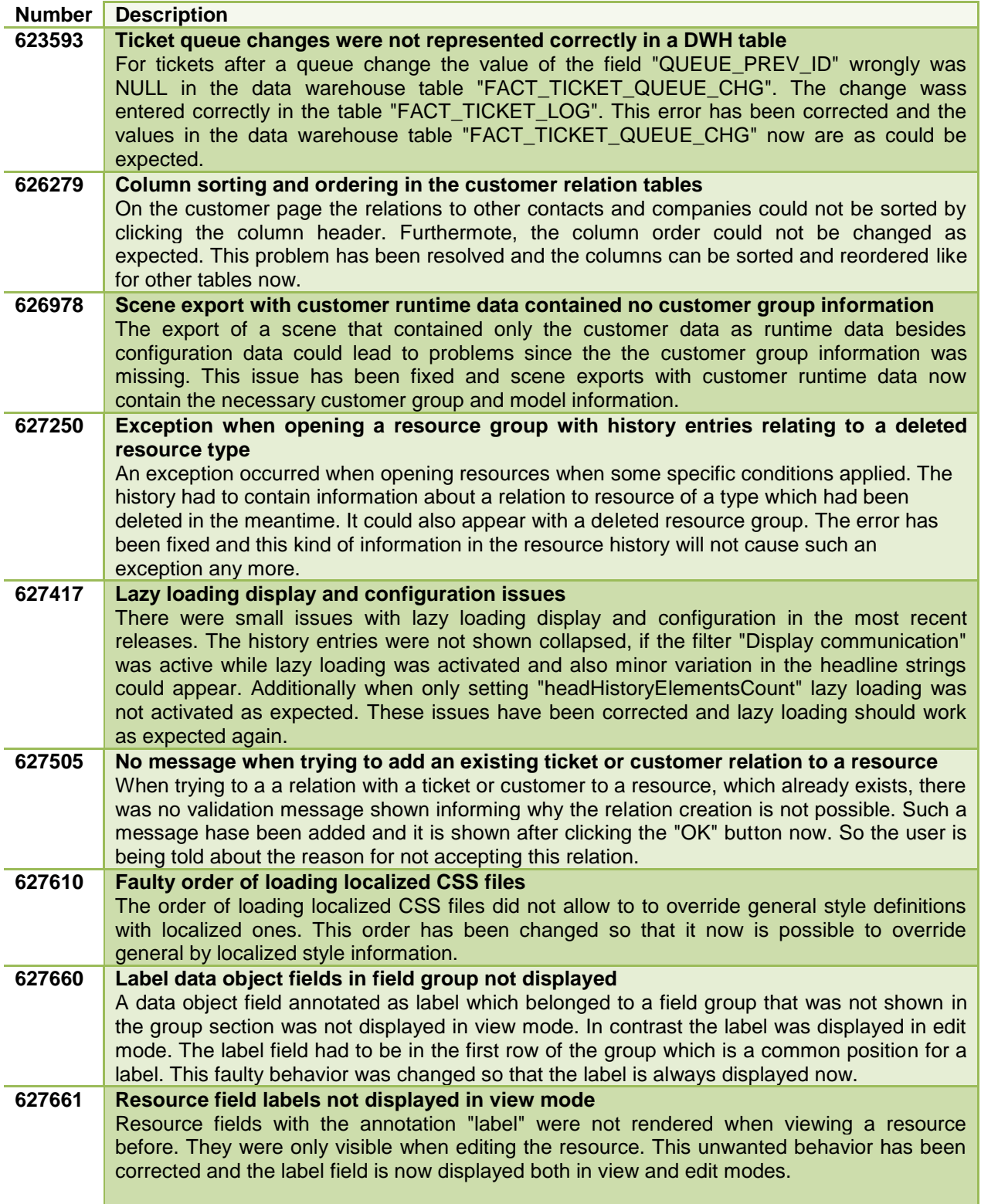

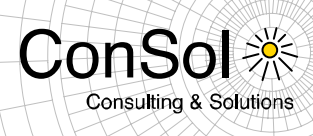

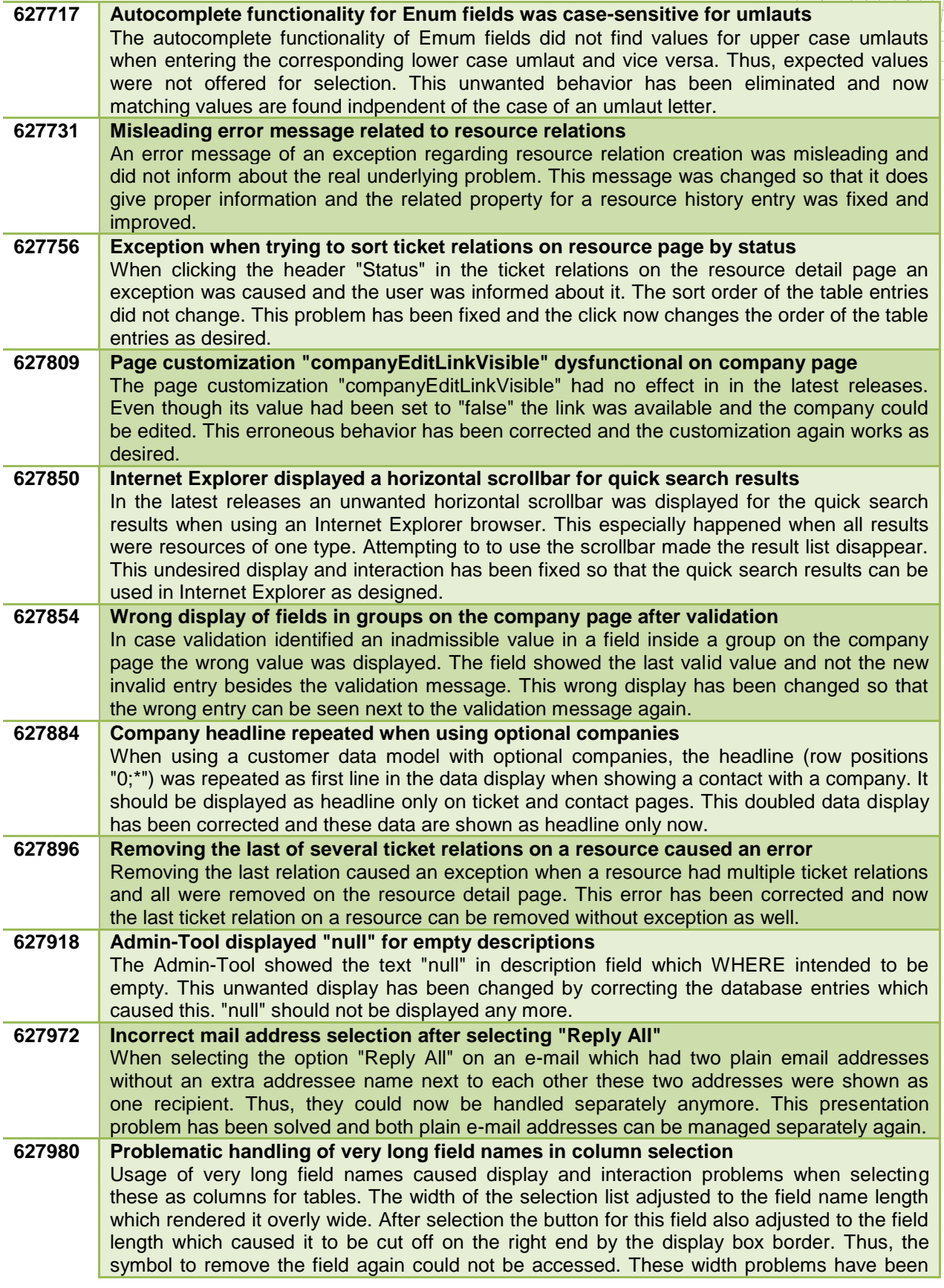

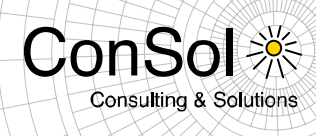

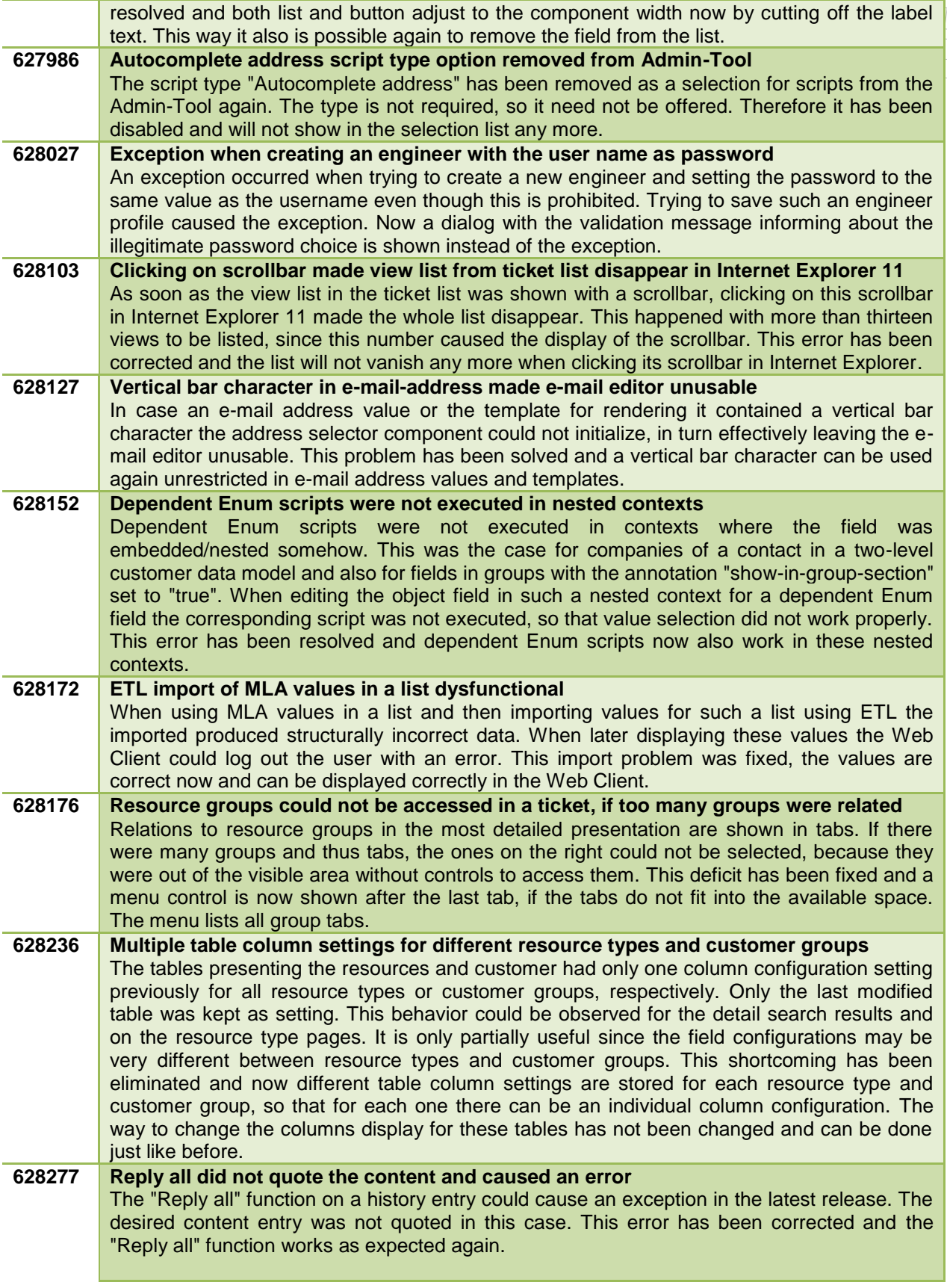

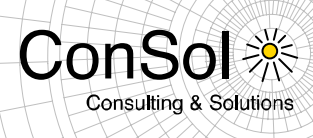

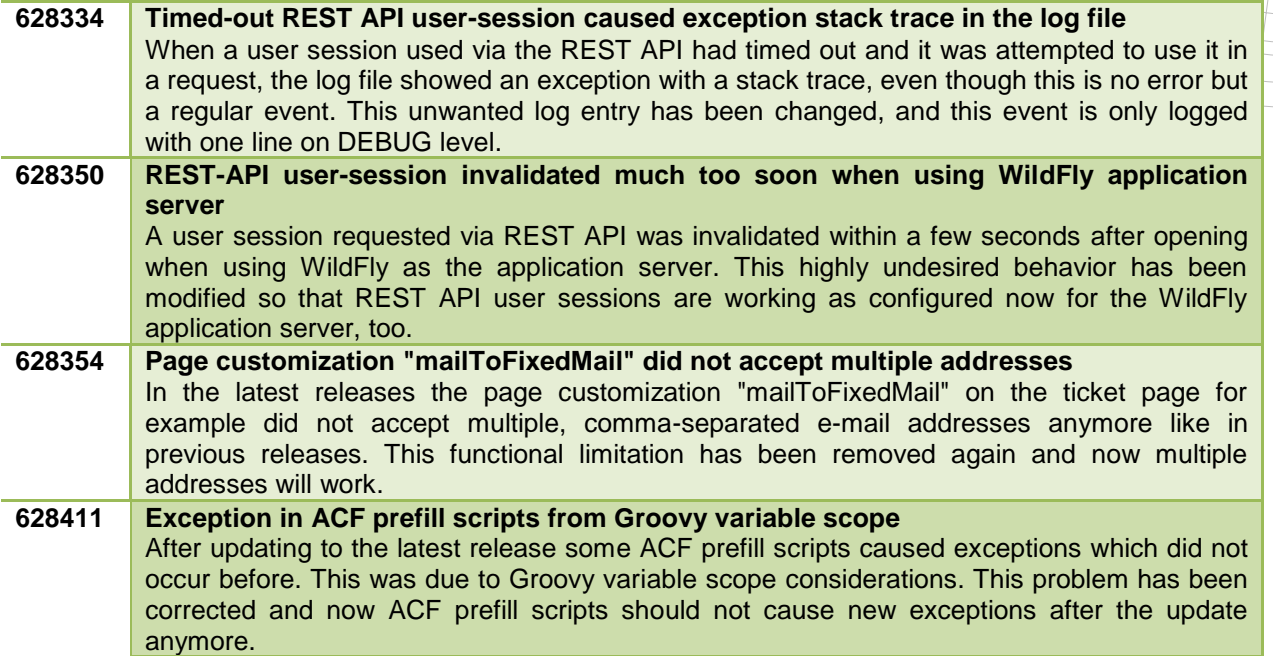

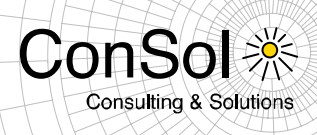

## <span id="page-37-0"></span>**1.5 Known Issues**

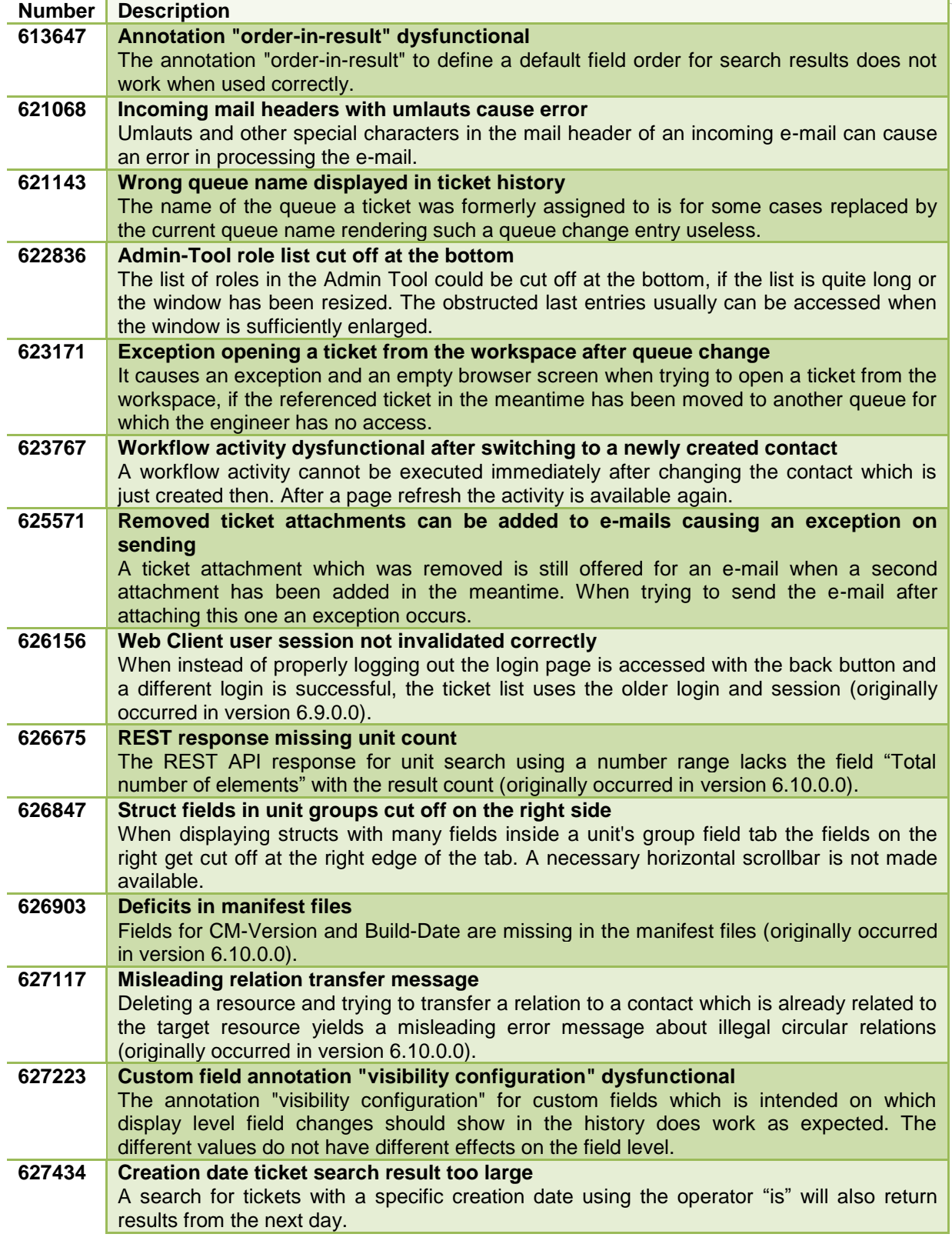

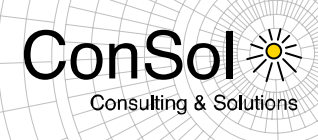

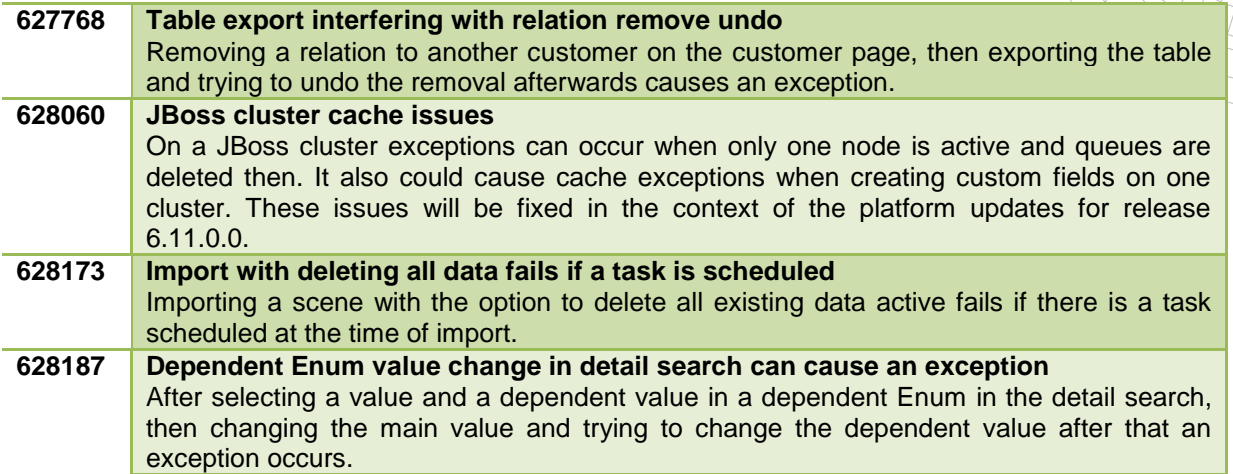